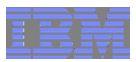

# z/OS UNIX System Services Security 50.5 (Only half as introductory as UNIX Security 101!)

RACF Users Group of New England June 4, 2015

Bruce R. Wells brwells[@us.ibm.com](mailto:yourid@us.ibm.com)

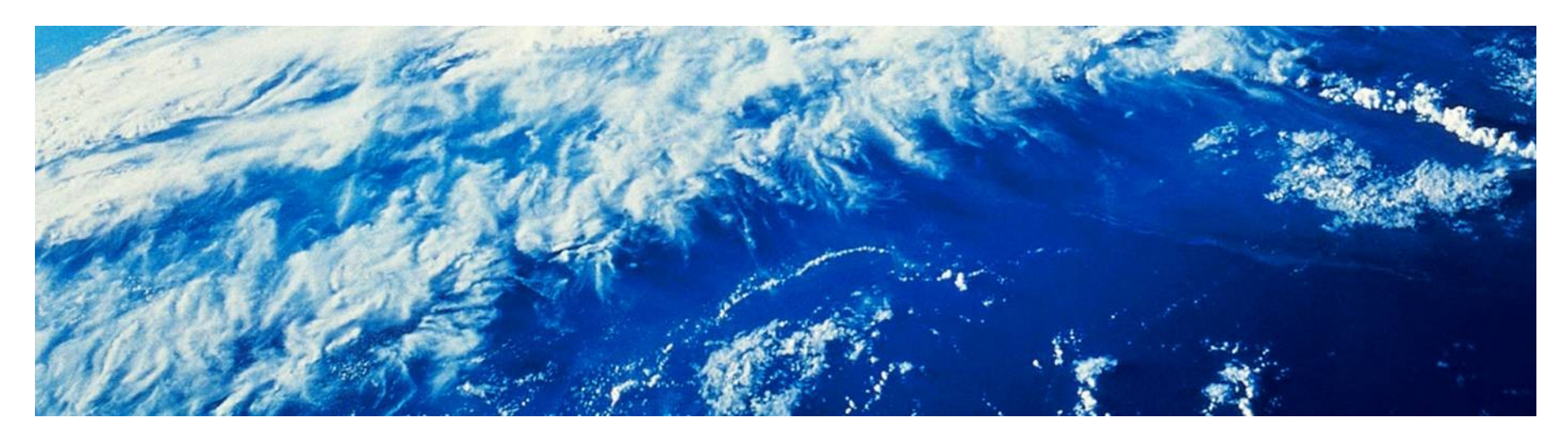

© 2014 IBM **Corporation** 

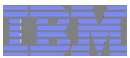

# **Trademarks**

■ See url [http://www.ibm.com/legal/copytrade.shtml for a list of trademarks.](http://www.ibm.com/legal/copytrade.shtml)

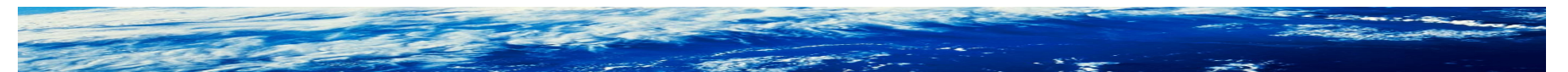

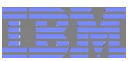

# Agenda

- What makes UNIX UNIX?
- What makes a bunch of MVS data sets a UNIX file system?
- What makes a RACF user a UNIX user? A RACF group a UNIX group?
- Demonstration (via screen shots) of various shell activities
	- –Seeing how you are defined to UNIX
	- –Navigating the file system
	- –Becoming a superuser
	- –Displaying file attributes
	- –Creating files and directories
	- –Changing file permissions
	- –Defining an access control list
- Goal: Start with a simple TSO user ID and get it working in the UNIX shell, right before your eyes, without skipping any steps

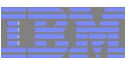

#### **Background**

- UNIX services first introduced as OpenEdition on MVS/SP V4.3
- Adhered to the IEEE POSIX standard, calling for:
	- –A hierarchical file system
	- –A set of APIs
	- –An interactive shell environment with a defined minimum set of commands and utilities
- Concepts can be very foreign to z/OS users
- Perceived blurry line between what is the system programmer's responsibility and what is the security administrator's responsibility –Hint: It's always the sec admin's responsibility to secure z/OS
- Blurry line between what is owned/documented by RACF and what is owned/documented by z/OS UNIX

Page 4 of 35 © 2014 IBM Corporation

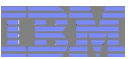

#### Brief overview of the UNIX file system

## **Data Sets are MOUNTed into a hierarchical structure**

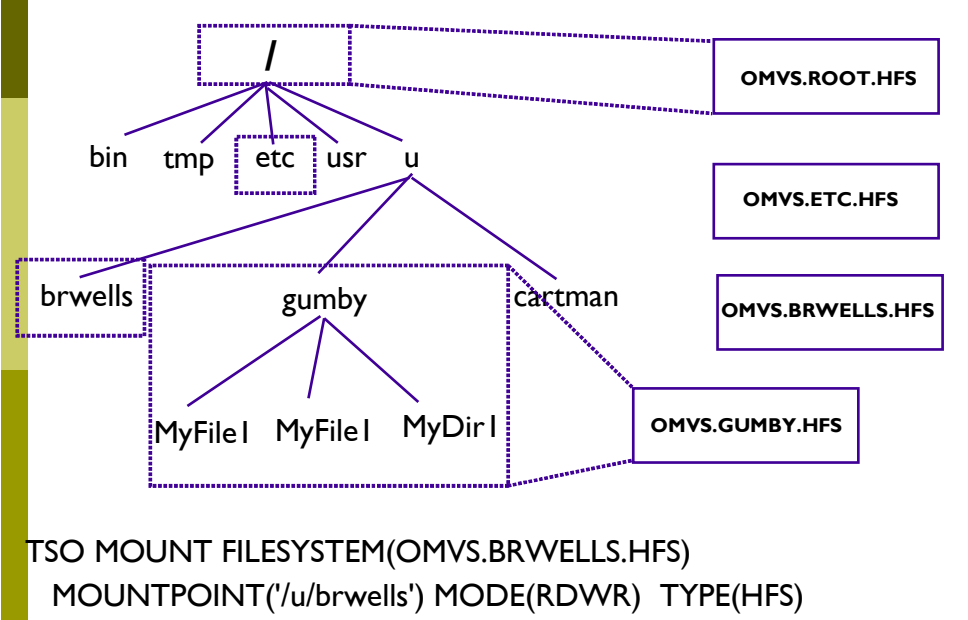

■ Use the df (display file systems) shell command to see how it's all defined

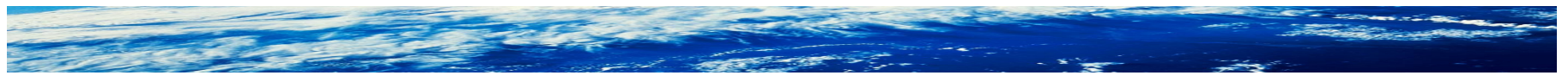

Page 5 of 35 © 2014 IBM Corporation

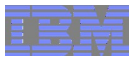

## Brief overview of the UNIX file system

- All security information is kept with the file/directory as metadata in the file system.
	- –Permission bits
	- –Access control lists
	- –Ownership
	- –Audit settings
	- –Extended attributes
- Kept in a SAF construct called the File Security Packet (FSP)
	- –You can think of this as the "profile"
	- –Contents displayed using the shell 'ls' command
	- –Contents changed with a variety of shell commands, which we will see
- Several RACF classes control auditing with SETROPTS AUDIT and LOGOPTIONS

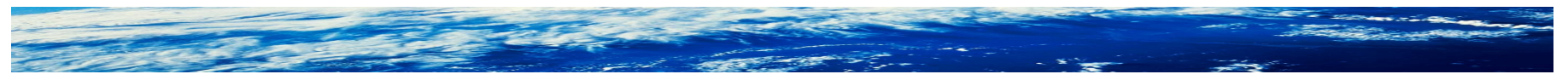

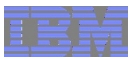

# What makes a user a UNIX user?

- A UID!
	- –The UID is an integer value uniquely (we hope) identifying a given user to the UNIX operating system (kernel)
	- –It is used in all authorization decisions made by POSIX-compliant UNIX systems
	- –It is thus used by z/OS UNIX, and mapped to a RACF user ID where necessary
- And a default group with a GID

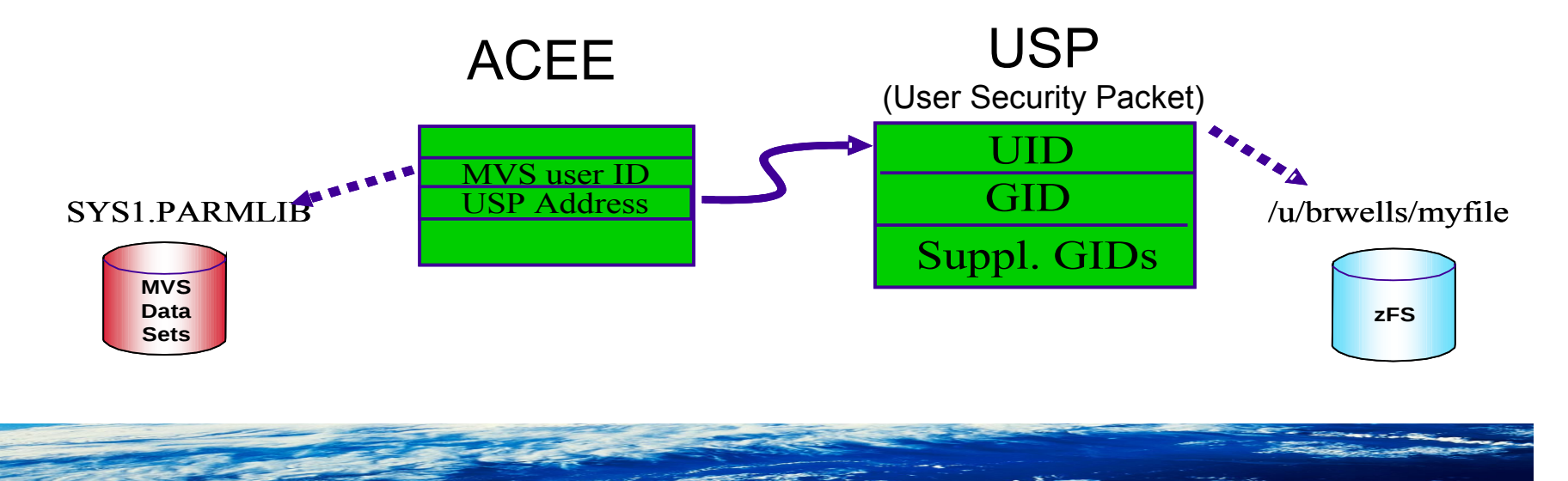

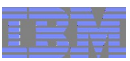

#### How to make a UNIX user

- 1) Start with a normal RACF user ID
- 2) Fold in one OMVS segment with at minimum a UID ALTUSER MYUSER OMVS(UID(1234567))
- 3) Sprinkle its default group with an OMVS segment with a GID ALTGROUP MYGROUP OMVS(GID(7654321))

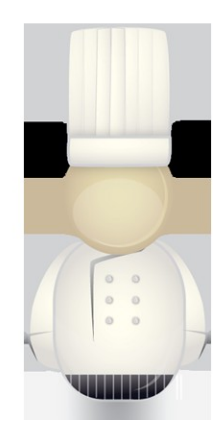

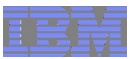

# The user can now do UNIXy things

- Like entering the UNIX shell by typing the OMVS command in TSO

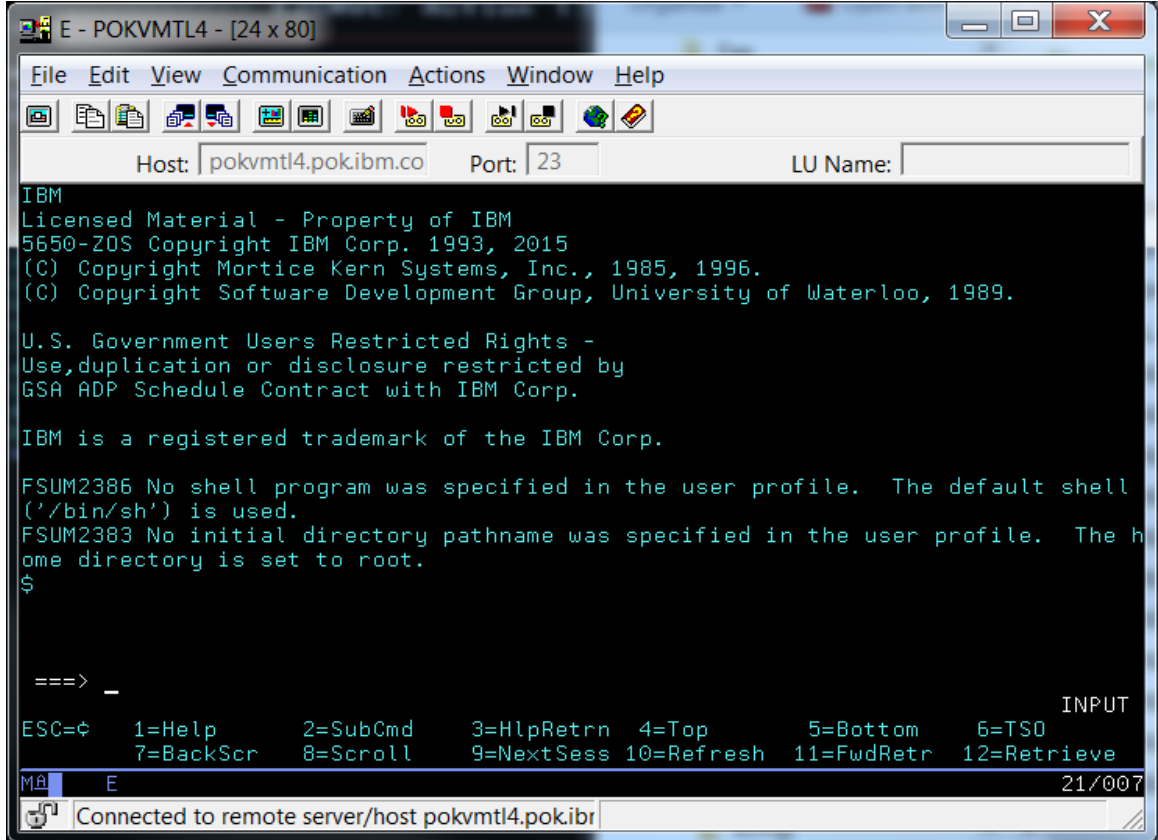

■ Note the defaults taken due to the sparse OMVS segment

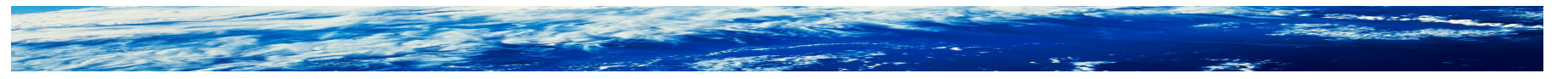

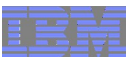

# Now what?

• The following set of shell commands should get you started

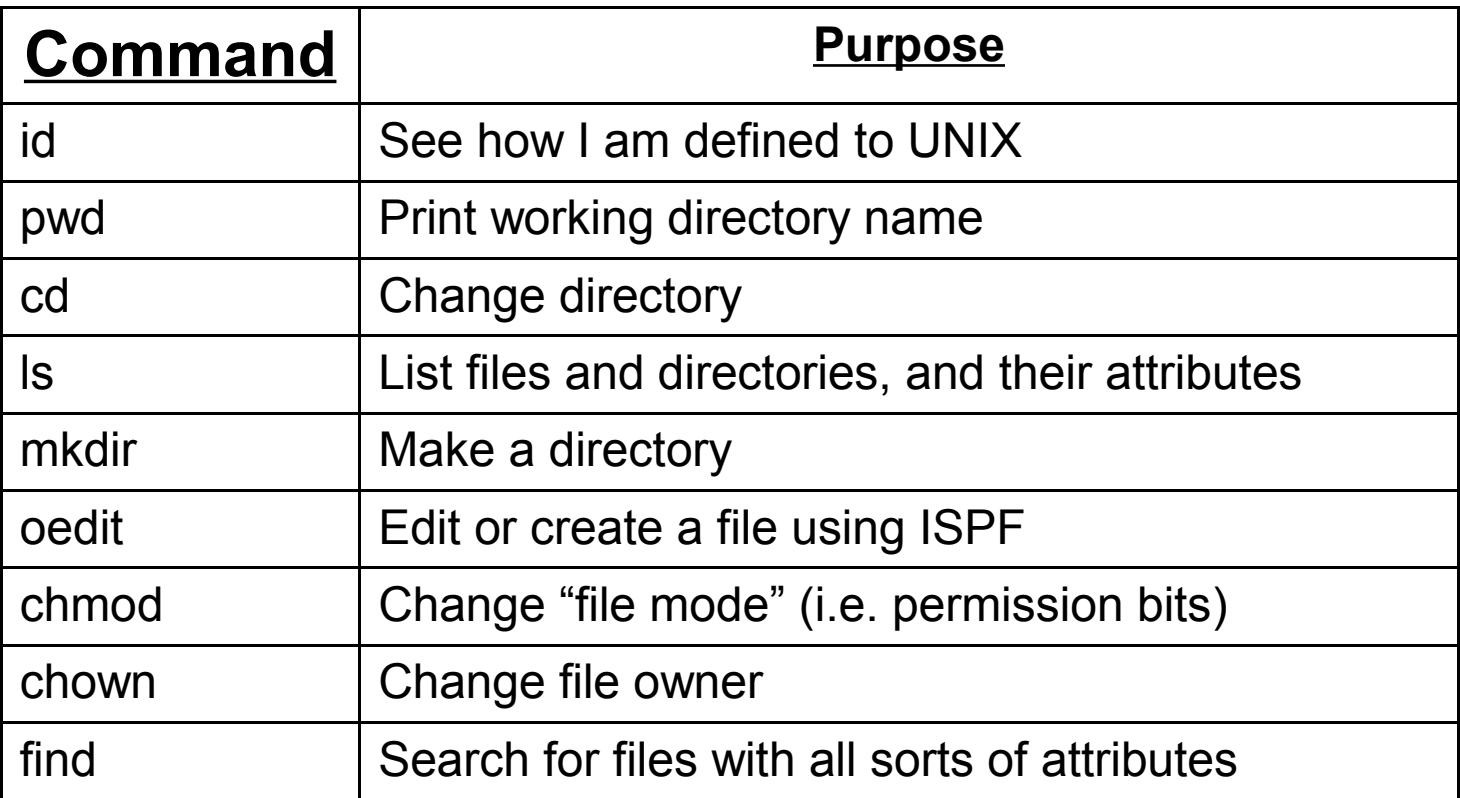

• Consider printing them (especially Is) from the UNIX System Services Command Reference

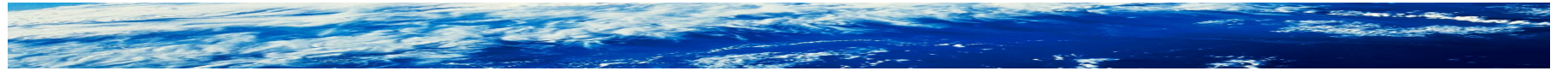

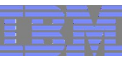

# Let's see who I am, where I am, and create a sandbox directory

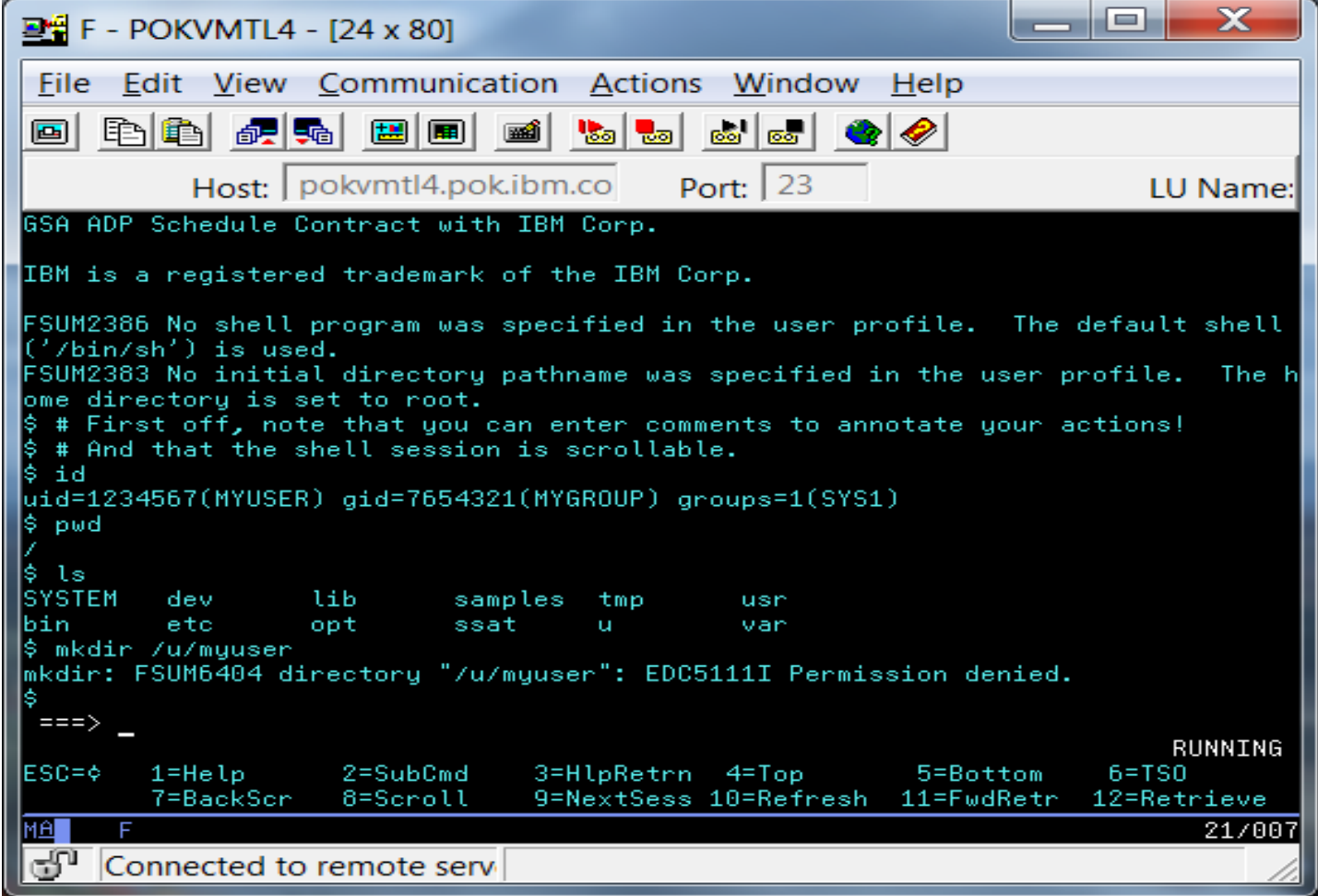

■ Oops, I'm not authorized! Time to cheat...

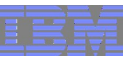

#### Let's become a superuser with the su command

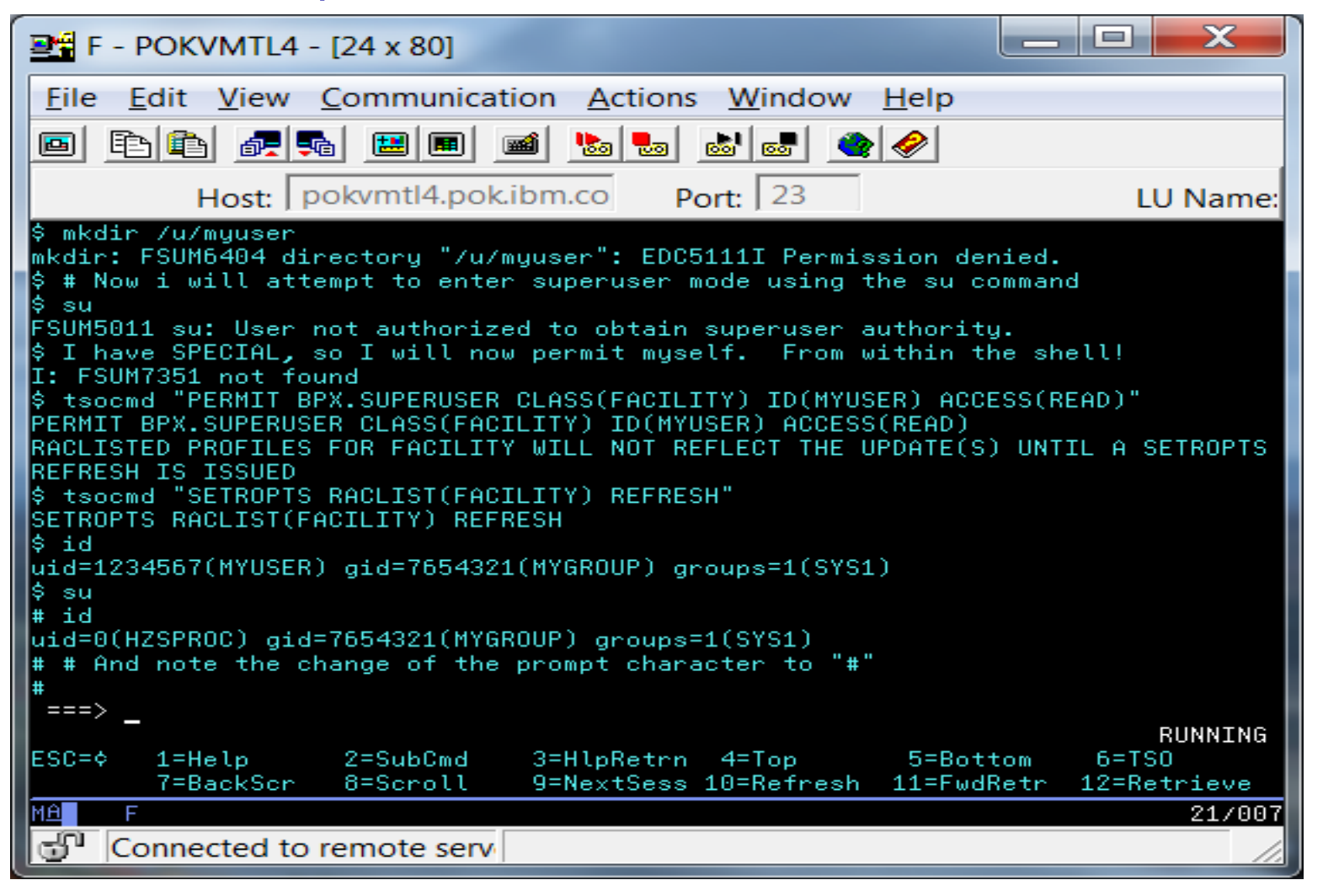

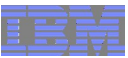

#### Now we can create our directory and exit from superuser mode

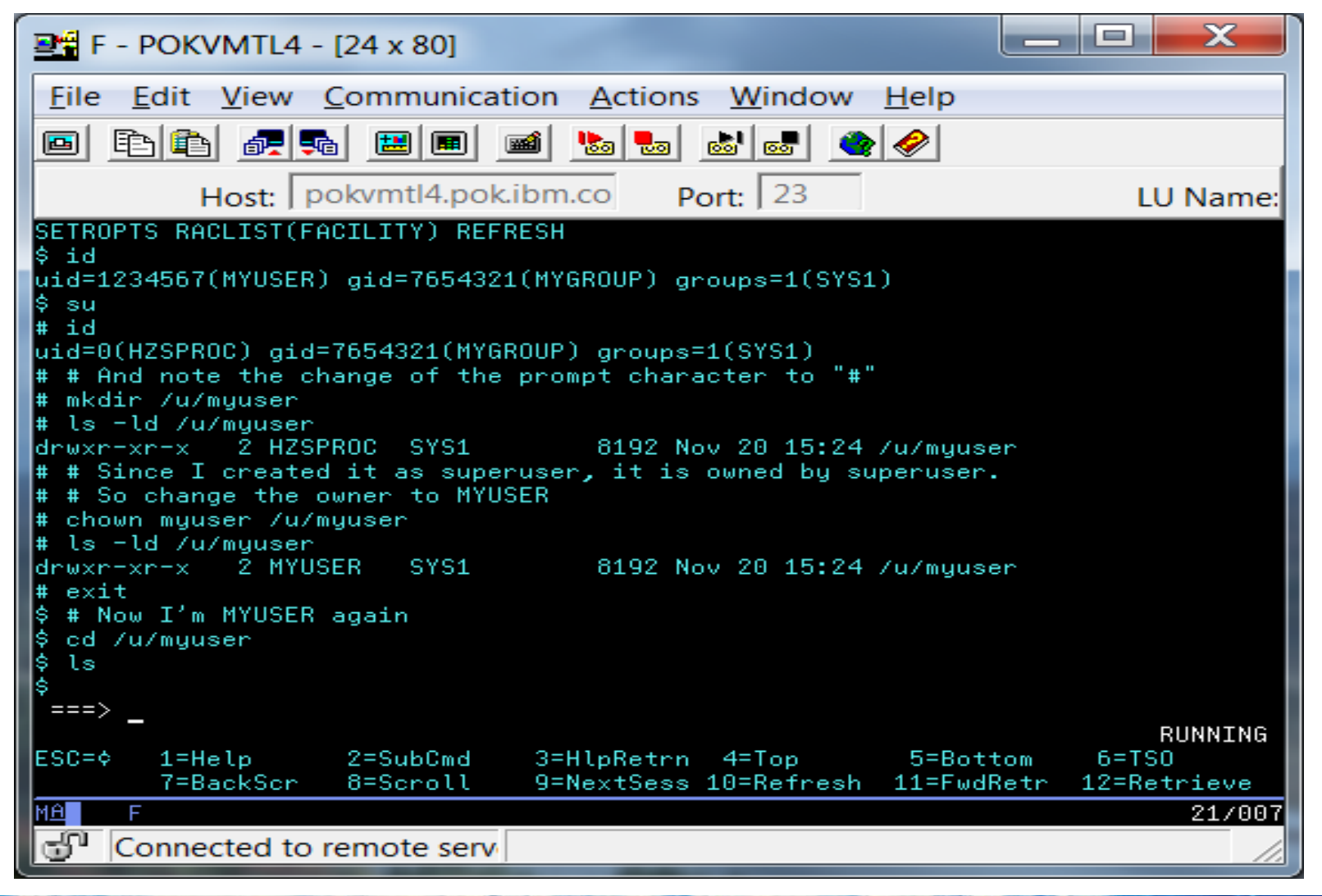

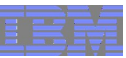

# And we can create files in our new directory

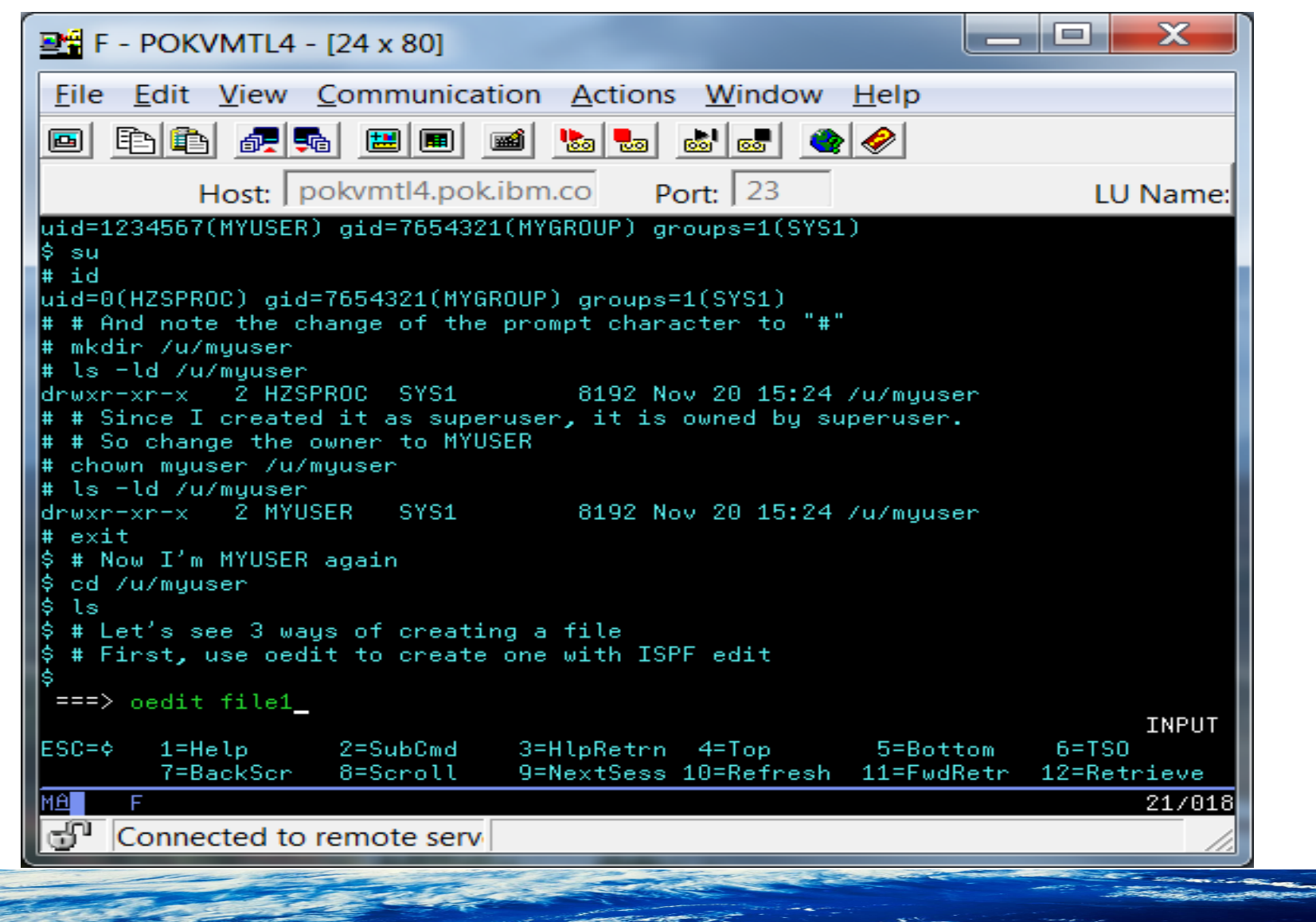

Page 14 of 35 © 2014 IBM Corporation

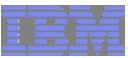

# Using good old ISPF

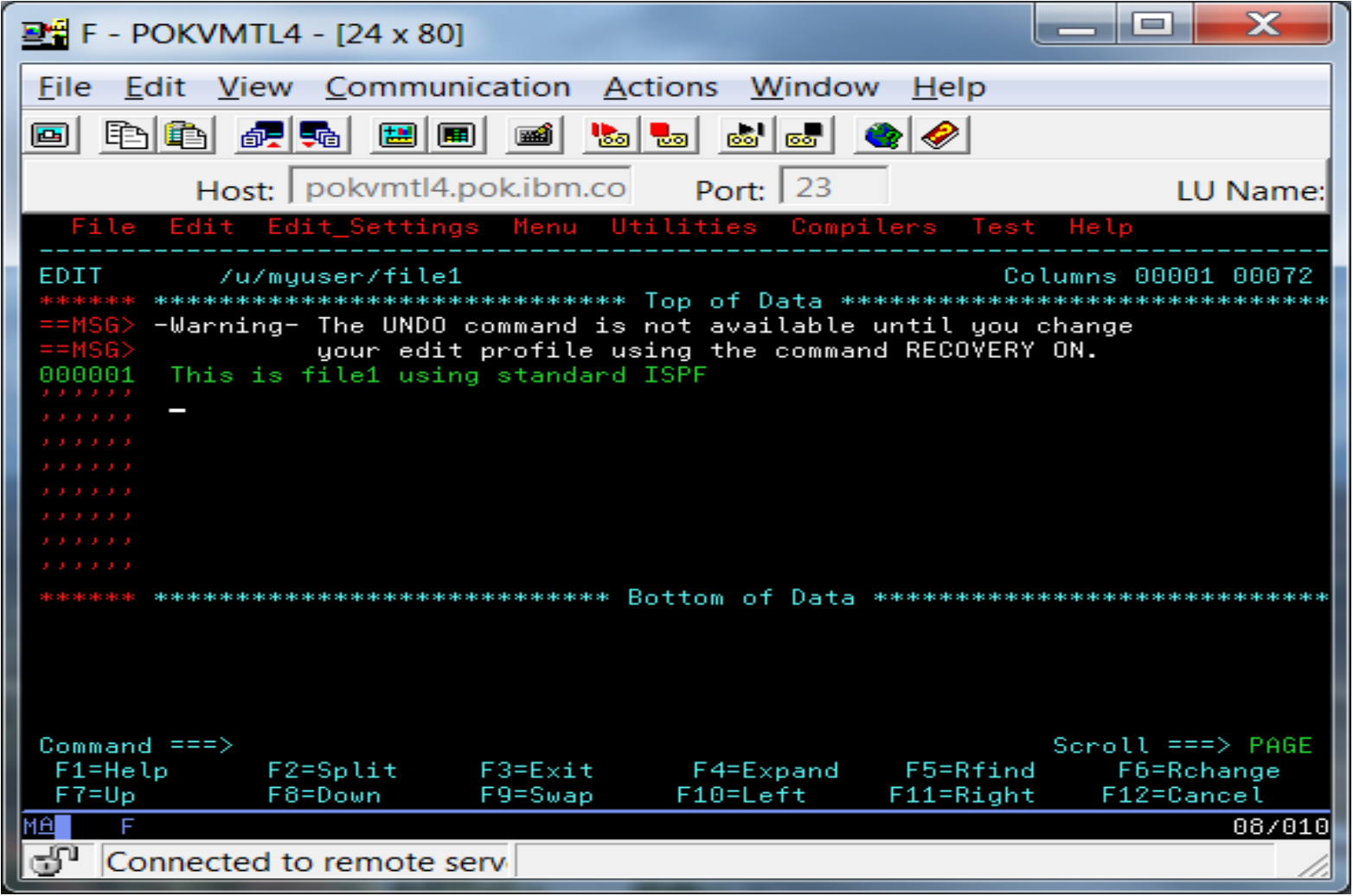

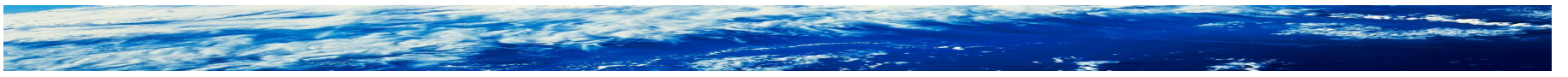

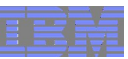

# And now using a couple of UNIX techniques

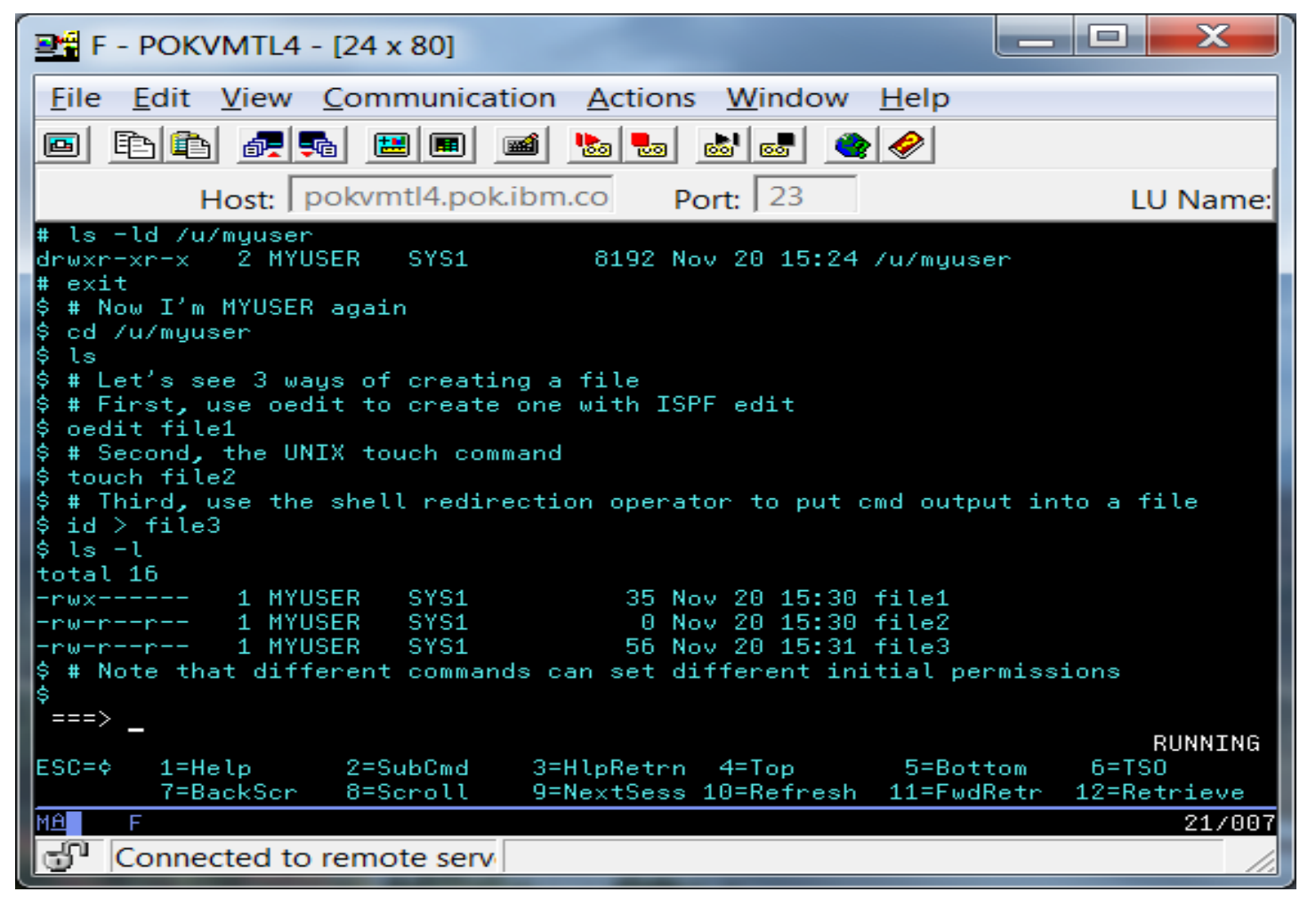

–And list their attributes using the ls command

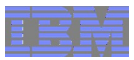

#### UNIX file concepts

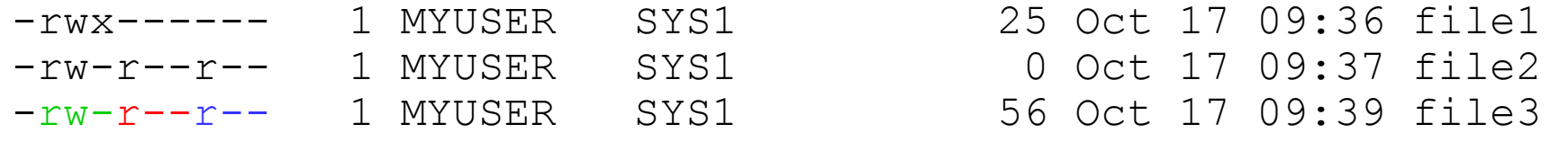

- Files have an owner (MYUSER), and also have a group owner (SYS1)!
	- –The group owner defaults to that of the parent directory
	- –In reality, it's the numeric UID and GID that are stored in the file
		- The ls command is mapping them to user IDs and group names for your convenience (use -n option to see numeric values)
- $\blacksquare$  Files can be accessed 3 ways: read (r), write (w), and execute (x) –Unlike RACF profile access levels, these are not hierarchical
- Each file has three sets of permission bits
	- –The left-most set applies to the file's owner
	- –The middle set applies to the file's group owner
	- –The right-most set applies to everyone else (think UACC)

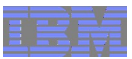

#### Where did those initial permissions come from?

- Each command, utility, operator, etc specifies initial permission on the open() API call they make to create the file.
	- –Many POSIX-compliant commands create files with overly permissive access
	- –The non-POSIX z/OS extensions, for example oedit and OPUT, create files with more secure defaults
- The umask (user mask) can be used to mask off undesirable initial permissions at file creation time (not at chmod time).
	- –Often used to prevent "world-write" sneaking in on you
	- –Often configured in /etc/profile (The system-wide profile for z/OS shell users. It contains environment variables and commands used by most shell users.)

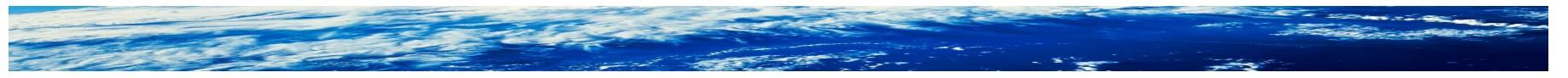

Page 18 of 35 © 2014 IBM Corporation

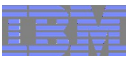

# Demonstrating umask

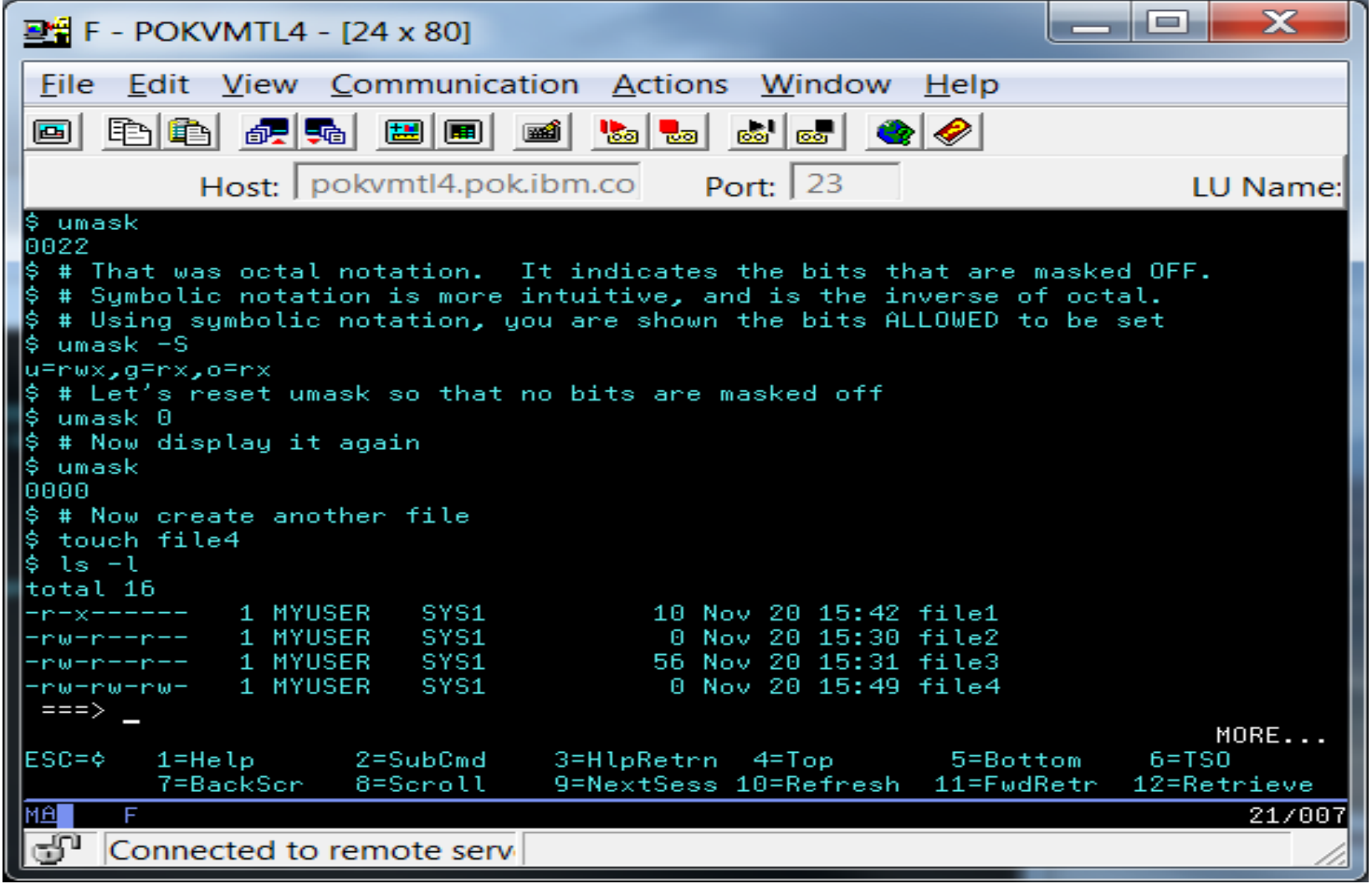

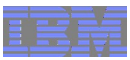

# Who controls umask?

- The file owner has complete control of her umask value
	- –Can be configured in .profile file in user's home directory, which would override the /etc/profile setting
	- –The umask command can be issued at any time
	- –There are no security controls over umask
	- –And regardless of umask, the file owner can always change permissions

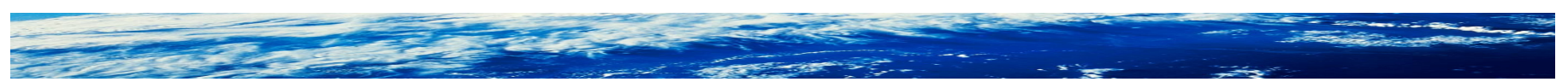

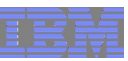

#### Changing permissions with the chmod command

- chmod change file mode
	- –The permissions exist in a bit-string called the file mode
- chmod can be used with octal or symbolic notation –Symbolic tends to be more intuitive
- Let's take away our own access to demonstrate
	- –We will use the cat (con-cat-enate) command to display file contents
	- –The head and tail commands are also useful, especially when the file is large

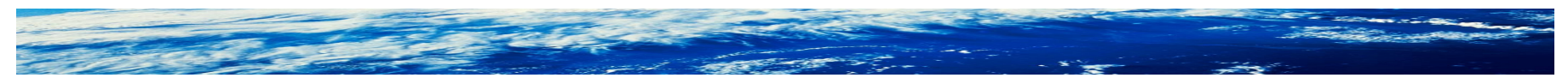

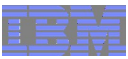

# Remove our read access

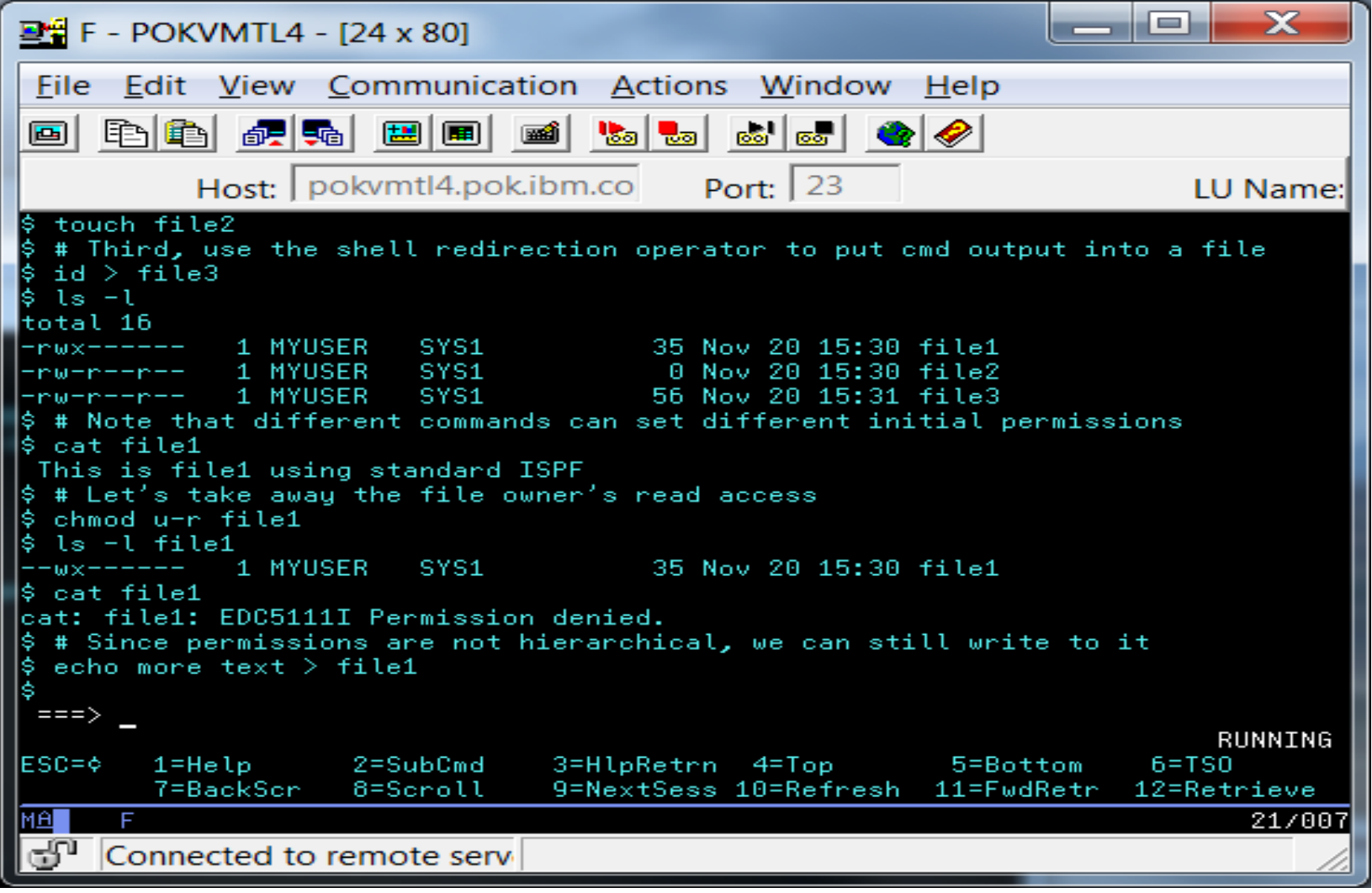

Page 22 of 35 © 2014 IBM Corporation

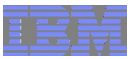

#### Remove our write access

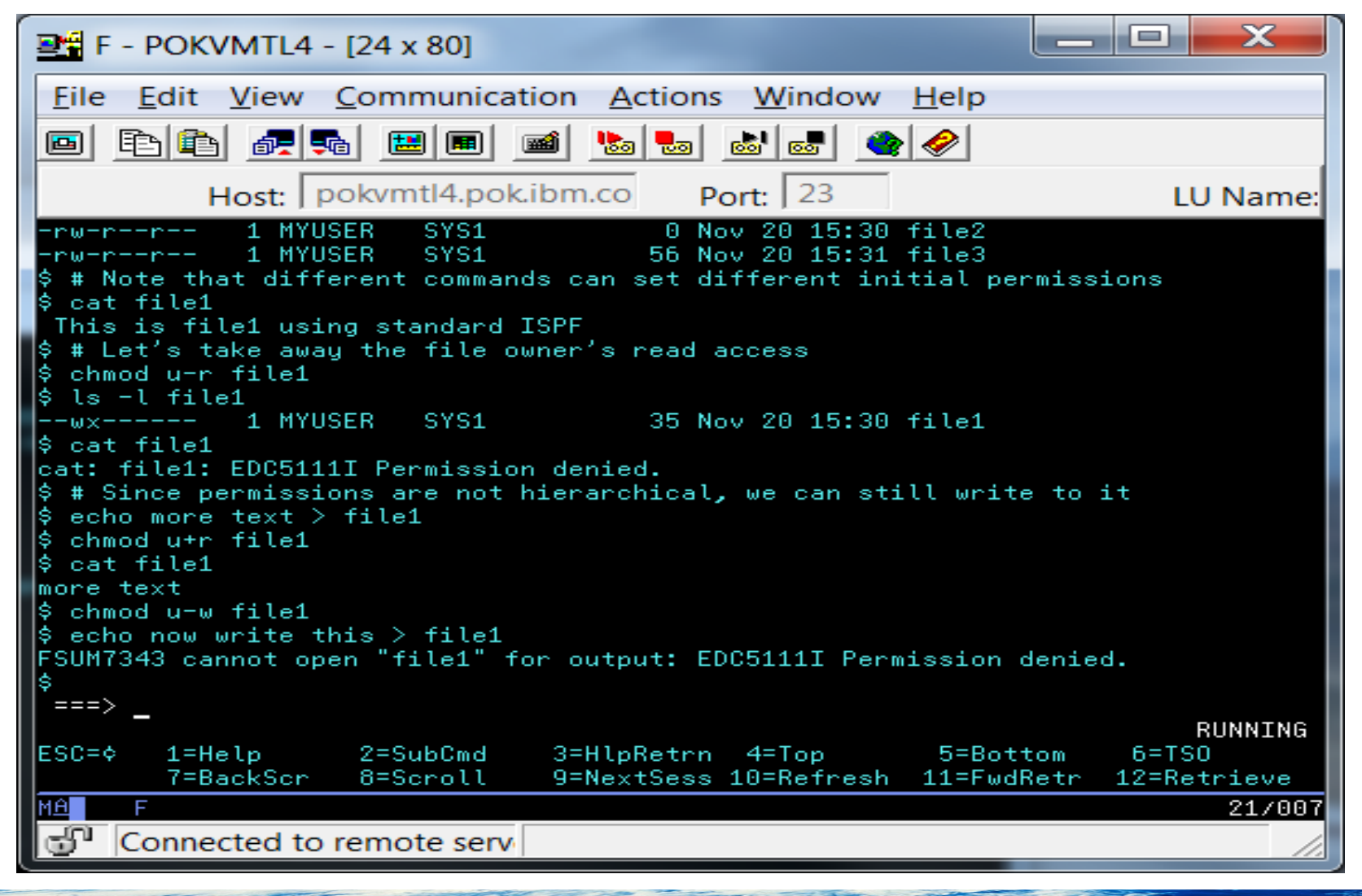

#### Page 23 of 35 © 2014 IBM Corporation

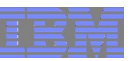

## We can augment permission bits with access control lists

- Created using setfacl, listed using getfacl
- Acls are an extension to the POSIX standard
- Can be defined/managed at any time, but require the FSSEC class to be active before they are used in access decisions
- **Permissions and acls are used in determining file access**

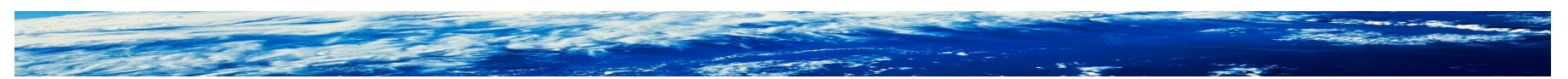

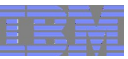

#### Create and list an acl

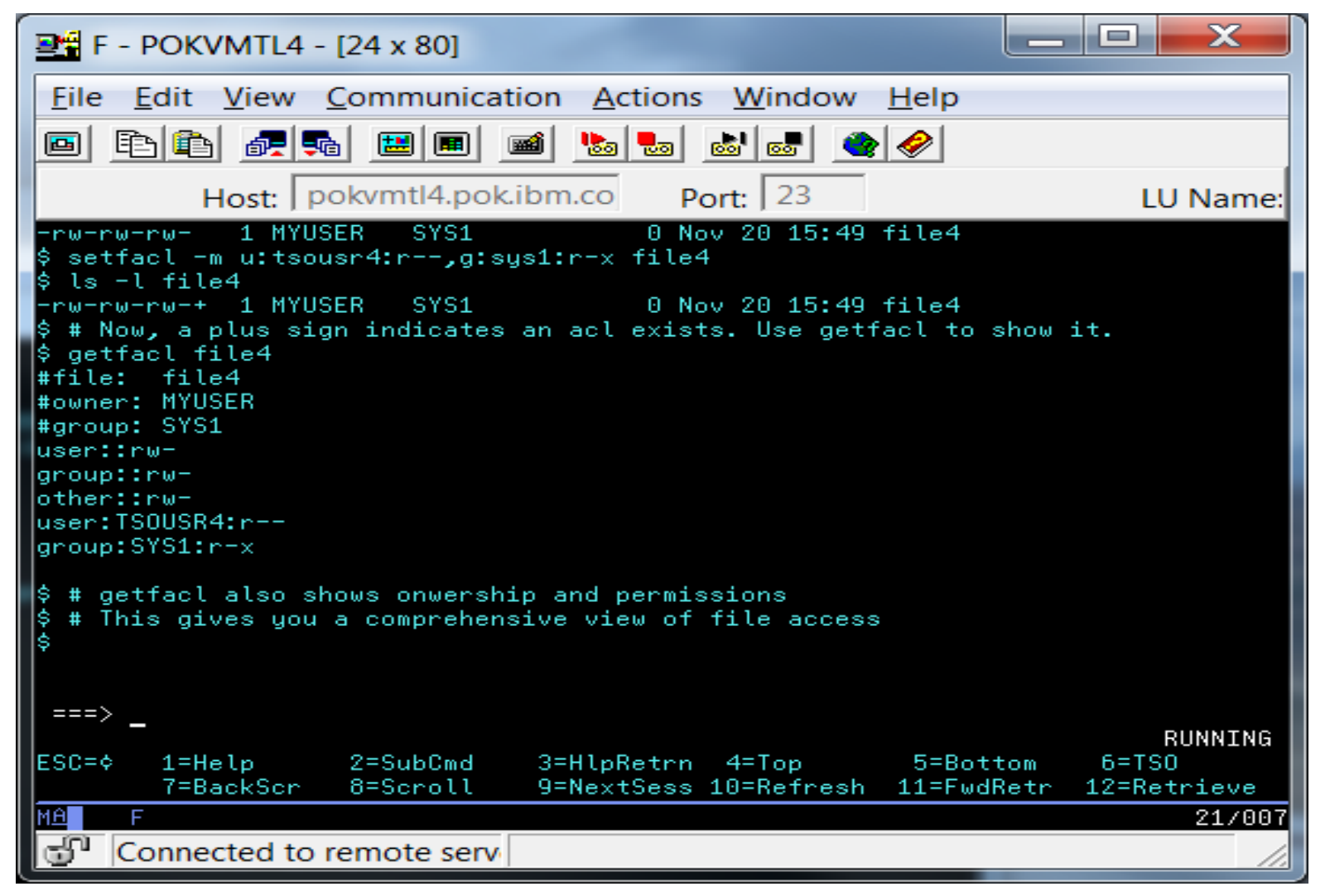

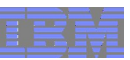

#### What other cool security information can we see using ls?

■ Audit bits with the -W option

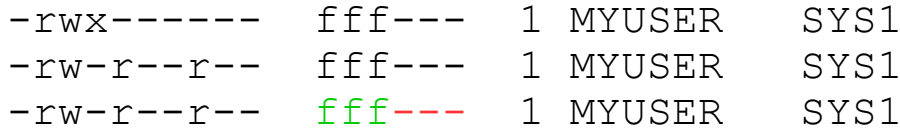

25 Oct 17 09:36 file1 0 Oct 17 09:37 file2  $56$  Oct 17 09:39 file3

- Fach file has two sets of audit bits
	- –The left set contains the file owner's options
	- –The right set contains the system AUDITOR's options
- The owner options are initialized to log failed ("f") access for read, write, and execute. The AUDITOR options are off.
- Note the parallel with AUDIT and GLOBALAUDIT, and their default settings, in a RACF general resource or DATASET profile!!!
- Audit settings are managed with the chaudit command
- Audit bits are an extension to the POSIX standard

Page 26 of 35 © 2014 IBM Corporation

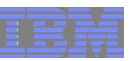

#### What other cool security information can we see using Is?

■ Extended attribute bits with the -E option

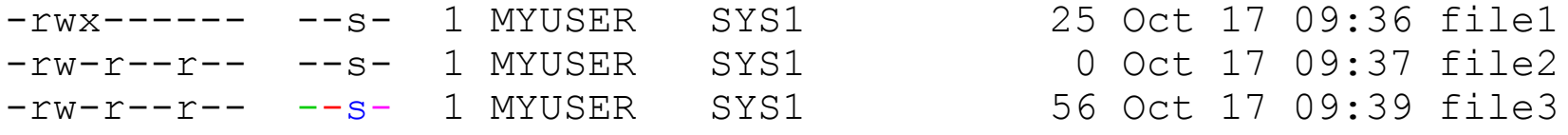

- There are four possible extended attributes, all applicable only to executable files
	- –The first bit indicates whether the file is considered APF authorized
	- –The second bit indicates whether the file is considered to be programcontrolled
	- –The third bit indicates whether the file is enabled to run in a shared address space
	- –The fouth bit indicates whether the file is loaded from the shared library region
- Extended attribute settings are managed with the extattr command
- Extended attributes are an extension to the POSIX standard

Page 27 of 35 © 2014 IBM Corporation

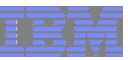

# Bonus tip of the day – save your shell session to a file!

■ Discovered by yours truly just after the nick of time

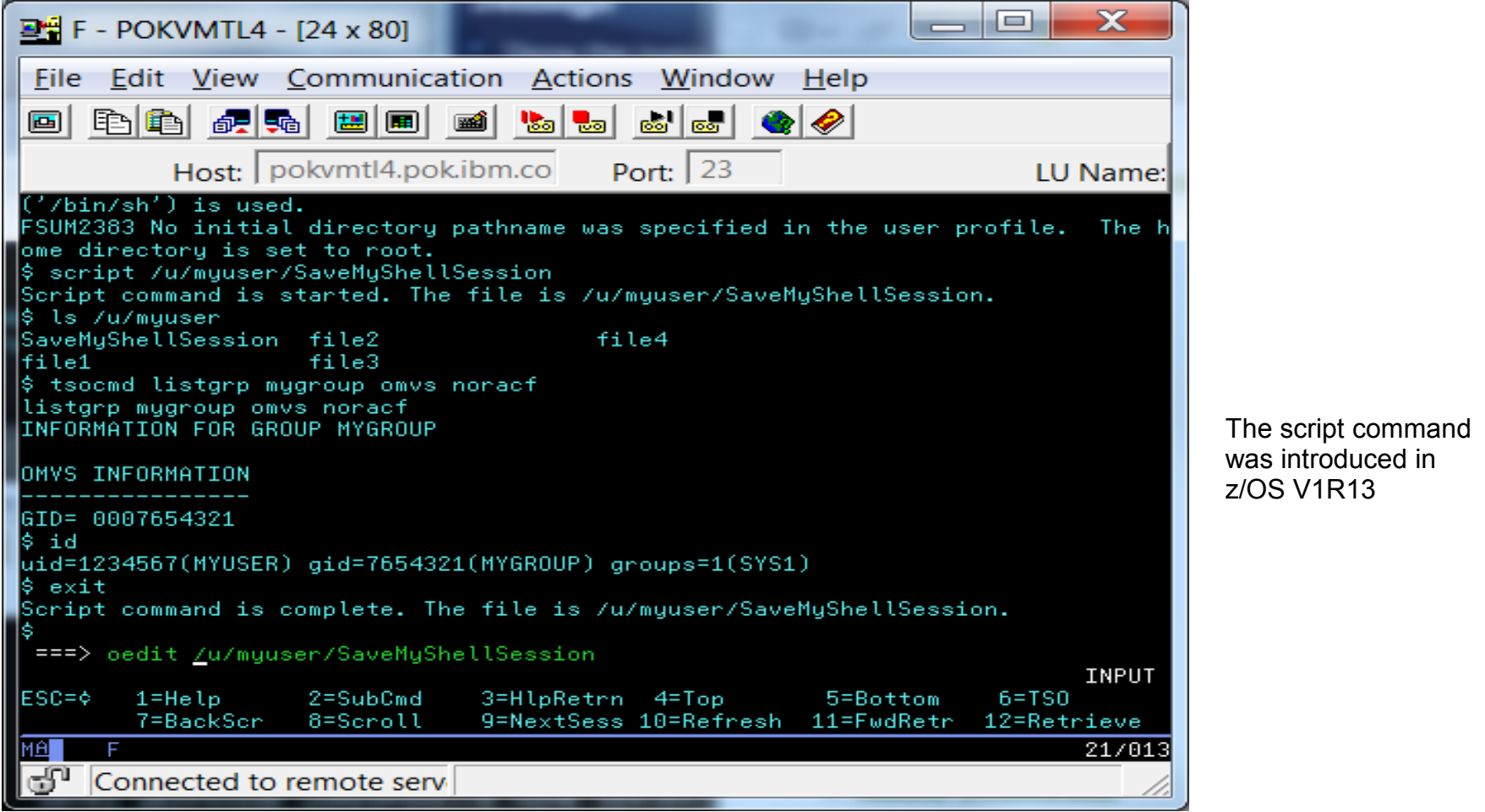

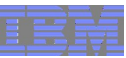

# The fruits of our labor captured for posterity

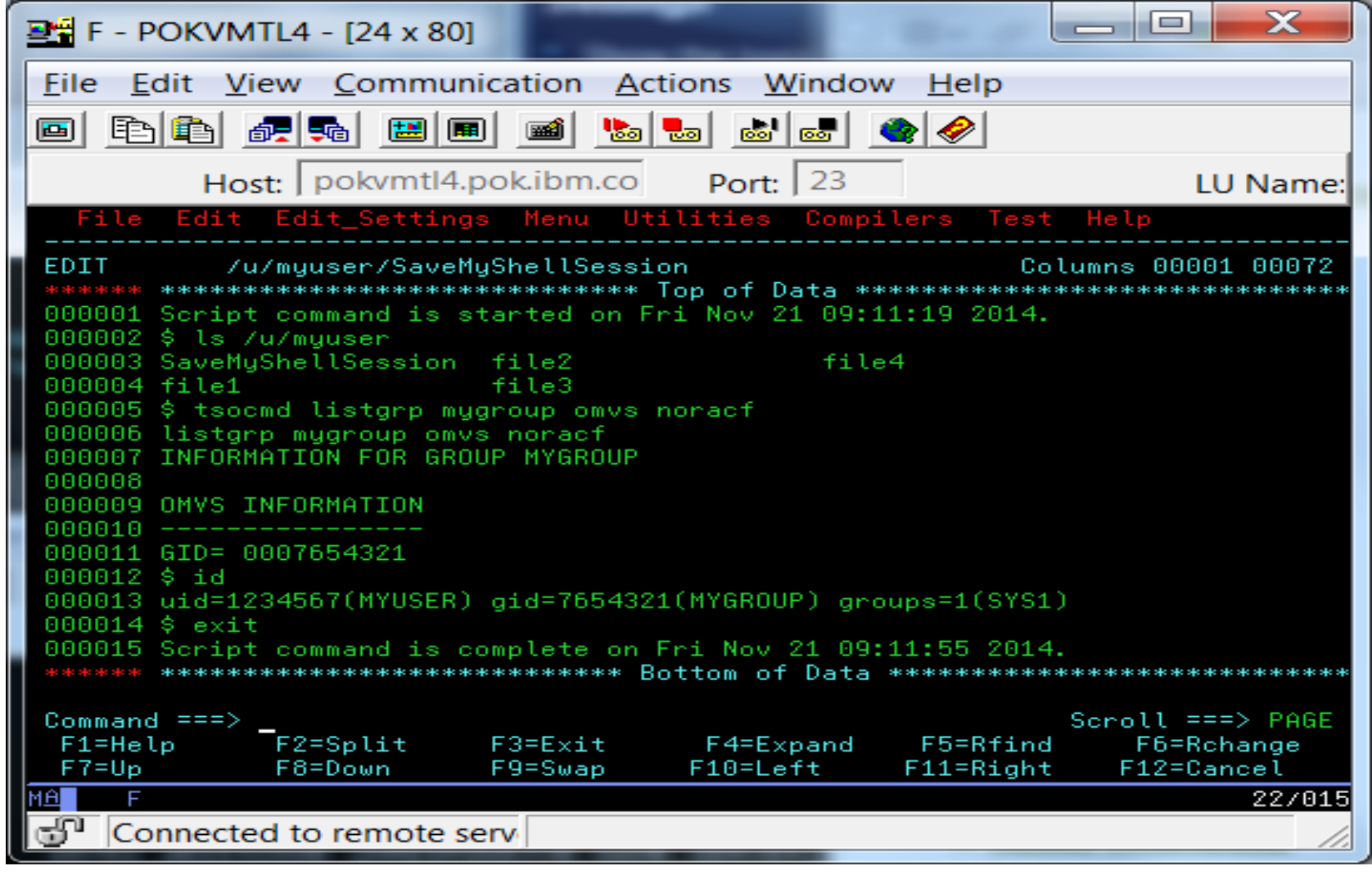

#### Page 29 of 35 © 2014 IBM Corporation

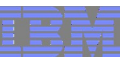

# Bonus tip #2 – accessing MVS data sets from the shell!

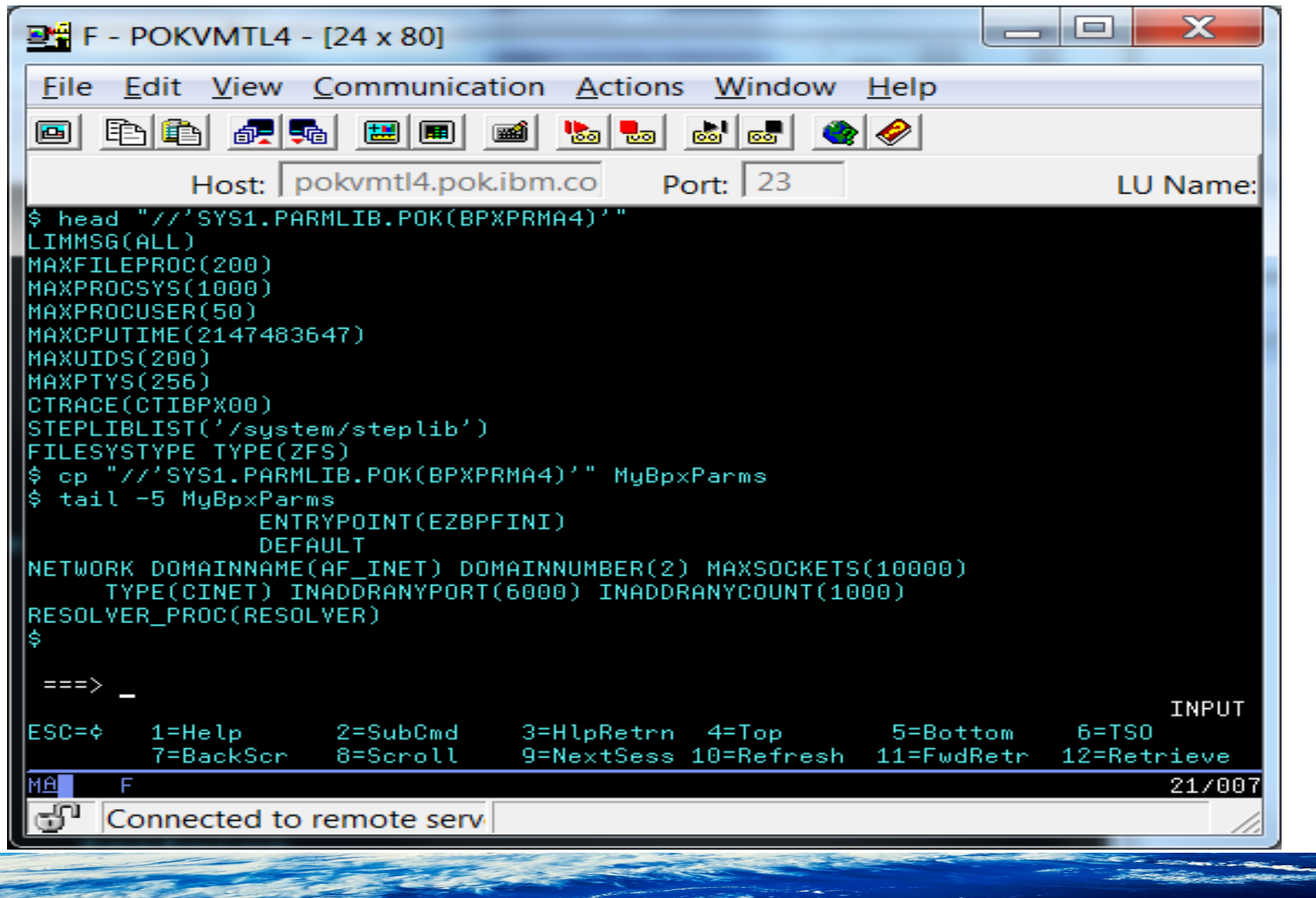

Page 30 of 35 © 2014 IBM Corporation

# Oh, and about that original mkdir violation ...

■ Let's look at the console to see the result of that violation

00 SYS1 ICH408I USER(MYUSER ) GROUP(MYGROUP ) NAME(####################) /u/myuser CL(DIRACC ) FID(01C8D9E9F2F2F0000104000000190000) INSUFFICIENT AUTHORITY TO MKDIR ACCESS INTENT(-W-) ACCESS ALLOWED(GROUP R-X) EFFECTIVE UID(0001234567) EFFECTIVE GID(0007654321)

- UNIX file and directory violations are logged by default, due to
	- –the DIRSRCH, DIRACC and FSOBJ classes being in the SETROPTS LOGOPTIONS(DEFAULT) list
	- –The fact that files and directories have audit settings that are defaulted to log violations (just like RACF profiles!)
- The ICH408I message is keyed off of the creation of the SMF record

Page 31 of 35 © 2014 IBM Corporation

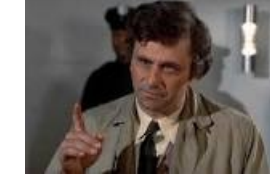

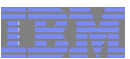

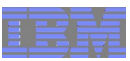

#### Advanced topics for your future research

- File system mount modes and BPXPRMxx member of PARMLIB
- FSACCESS class to control access to file system data sets
- Organizing the file system data sets for granular security control
- UNIX user-provisioning with BPX.UNIQUE.USER and automount
- Using the find command and the irrhfsu (HFS Unload) utility to analyze file attributes
- Superuser authority and the various ways of granting it
- Daemons/servers, identity switches; their dangers and controls
- acl inheritance

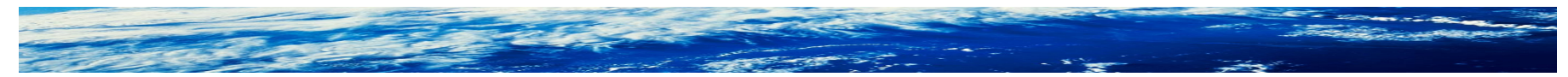

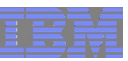

# Good sources of information: z/OS UNIX

- UNIX System Services web site
	- <http://www-1.ibm.com/servers/eserver/zseries/zos/unix/>
	- Check out the Tools page under the Tips tab
- UNIX System Services Planning manual
	- –Especially the security chapter
- UNIX System Services Command Reference
- mvs-oe mailing list

–see the "Where to find more information" section in the front matter of any z/OS UNIX publication

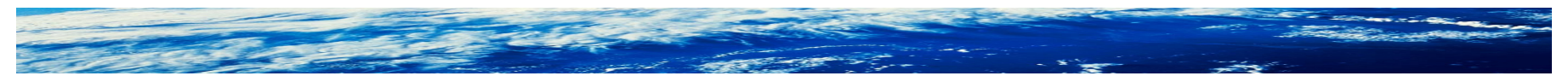

Page 33 of 35 © 2014 IBM Corporation

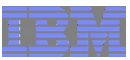

# Good sources of information: RACF

- RACF web site
	- <http://www-1.ibm.com/servers/eserver/zseries/zos/racf/>
	- See the Downloads page under the Resources tab for HFS Unload
- RACF Security Administrator's Guide (UNIX chapter)
- RACF Auditor's Guide
- racf-I mailing list
	- –see the "Other sources of information" section in the front matter of any RACF publication

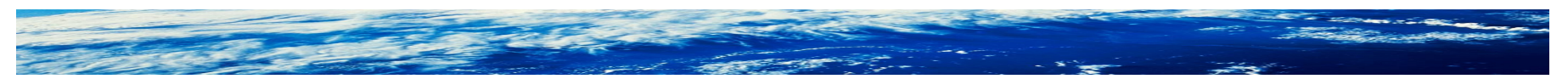

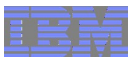

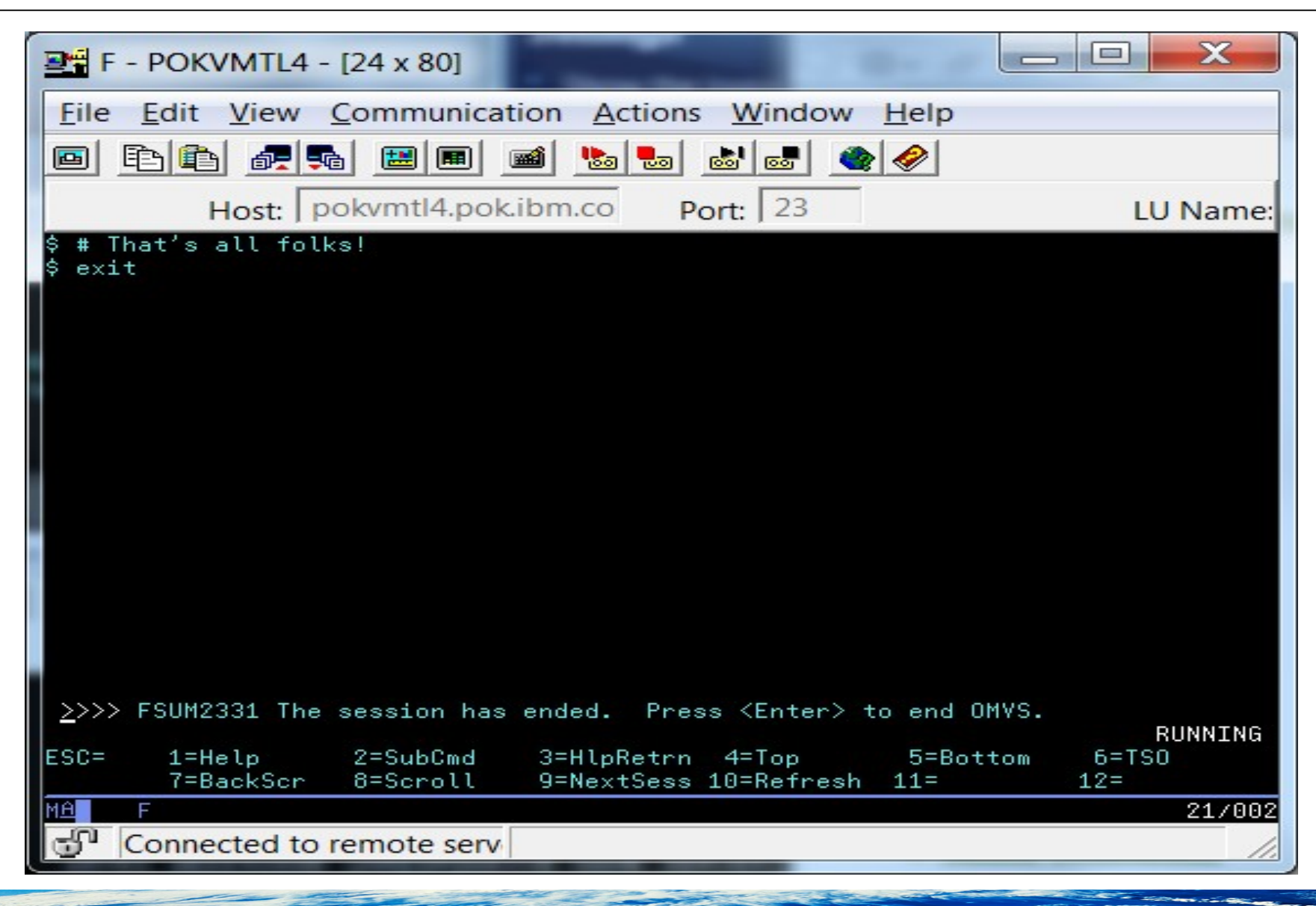

Page 35 of 35  $\degree$  2014 IBM Corporation